# てくポをお店で使う手順

## お店で会計時「てくポを使いたい」と伝える

てくポを使います! 100ポイント分お願いします。

お店の人に何ポイント使うか伝えましょう。

★市内のてくポ利用店では、1pt=1円として お支払いできます。

## 脳にいいアプリを立ち上げ、「QRコードを読む」を開く

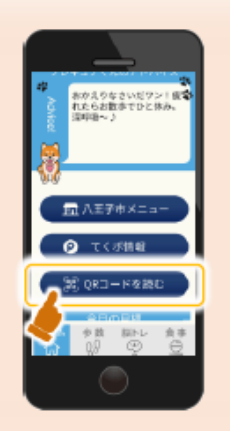

2

お店側で使いたいポイント数分のQRコードを 作りますので、それを読み取る準備をします。

※注意※

アプリ以外のカメラから読み取ると、読込エラーとなり決 済できない場合があります。

### お店の方が表示したQRコードを読み取る

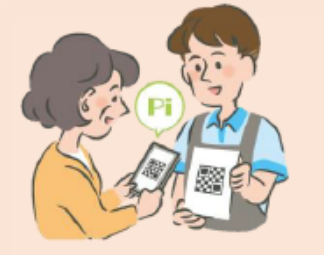

- 1 QRコードを読み取ります。
- ② 画面に出てきた「ポイントを使う」をタップ
- ③「完了しました」と表示されて、操作完了!

※QRコードは(株)デンソーウェーブの登録商標です。

※不正防止のため、アプリの位置情報がONになっていないと、エラーなってしまいます。 決済できない場合は、以下の手順で位置情報をONにしてください。

> ■Android → 設定>アプリ>脳にいいアプリ>権限>位置情報を許可 ■iphone → 設定>脳にいいアプリ>位置情報を許可